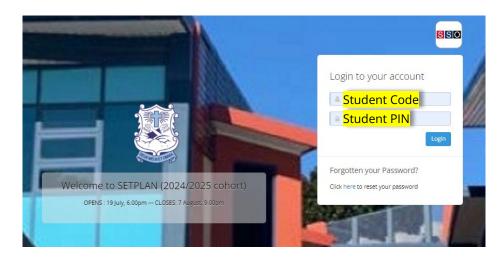

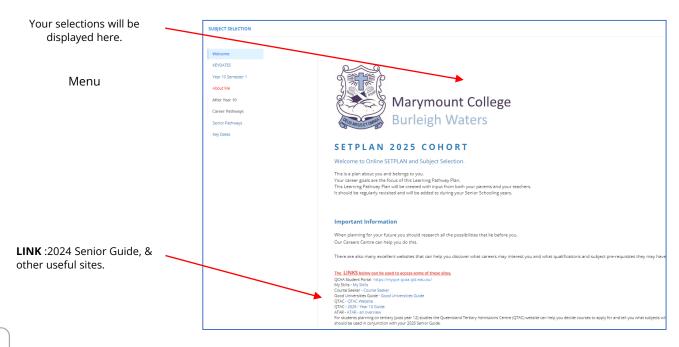

**NOTE**: You must complete each section, before the program will let you move onto the next.

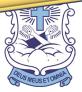

S

There is no need to save. The system automatically saves as you go.

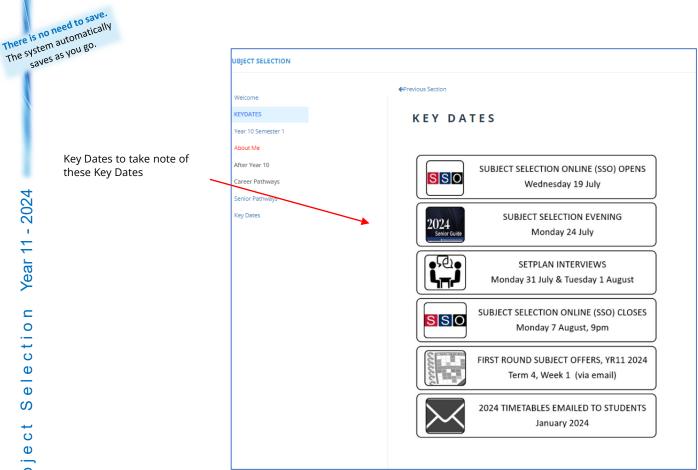

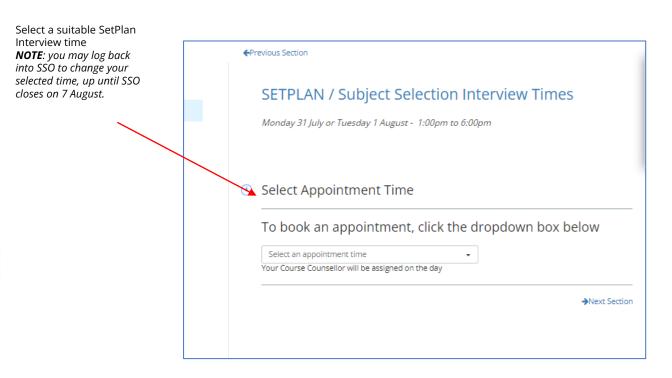

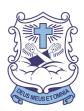

S

S

| There is no<br>The syster<br>save | need to save.<br>m automatically<br>s as you go.<br>Your Semester 1 results will<br>be displayed here. | SUBJECT SELECTION   Welcome   Appointments   Year 10 Semester 1   About Me                                                    |                                                                                                    |                                                                    |
|-----------------------------------|----------------------------------------------------------------------------------------------------|----------------------------------------------------------------------------------------------------|----------------------------------------------------------------------------------------------------|--------------------------------------------------------------------|
| Year 11 - 2024                    |                                                                                                    | After Year 10<br>Career Pathways<br>Senior Pathways<br>Key Dates                                                              | 1   Image: Design and Technologies (Food Specialisations)     2   Image: Design and Technologies (Materials and Technologies)     3   Image: Design and Technologies (Materials and Technologies)     4   Image: Design and Technologies (Materials and Technologies)     5   Image: History     6   Mathematics     7   Religion     8   Science | Result:<br>Result<br>Result<br>Resul<br>Result<br>Result<br>Result |
| Year                              |                                                                                                    | SUBJECT SELECTION                                                                                                    |                                                                                                    |                                                                    |
| Subject Selection                 | Complete all questions<br>about yourself and your<br>plans for the future.                             | Welcome<br>Appointments<br>Year 10 Semester 1<br>About Me<br>After Year 10<br>Career Pathways<br>Senior Pathways<br>Key Dates |                                                                                                    |                                                                    |
| <b>DINSTRUCTIONS</b>              | <b>Key points</b> listed regarding<br>timetabling of subject<br>selections 2024                        | READ THE FOLLOWING KEY F                                                                                                    | bject Selection: Year 11, 2024<br>POINTS PRIOR TO MAKING YOUR SUBJECT SELECTIONS:<br>a subject or VET course, it may NOT be timetabled in 2024.                                                                                                    |                                                                    |

- 2. The Year 11 curriculum in 2024 will be arranged on six lines It is possible that two subjects which a student wishes to select may occur on the same line. A choice will then have to be made between the two subjects.
- Students will need to complete a unit before changing a subject. There is a two-week trial period at the beginning of each unit for a student to change a subject.

Confirm here when read

## Move on to the following section when the above key points have been read:

I have read & understand the above timetabling key points.

→Next Section

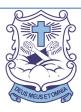

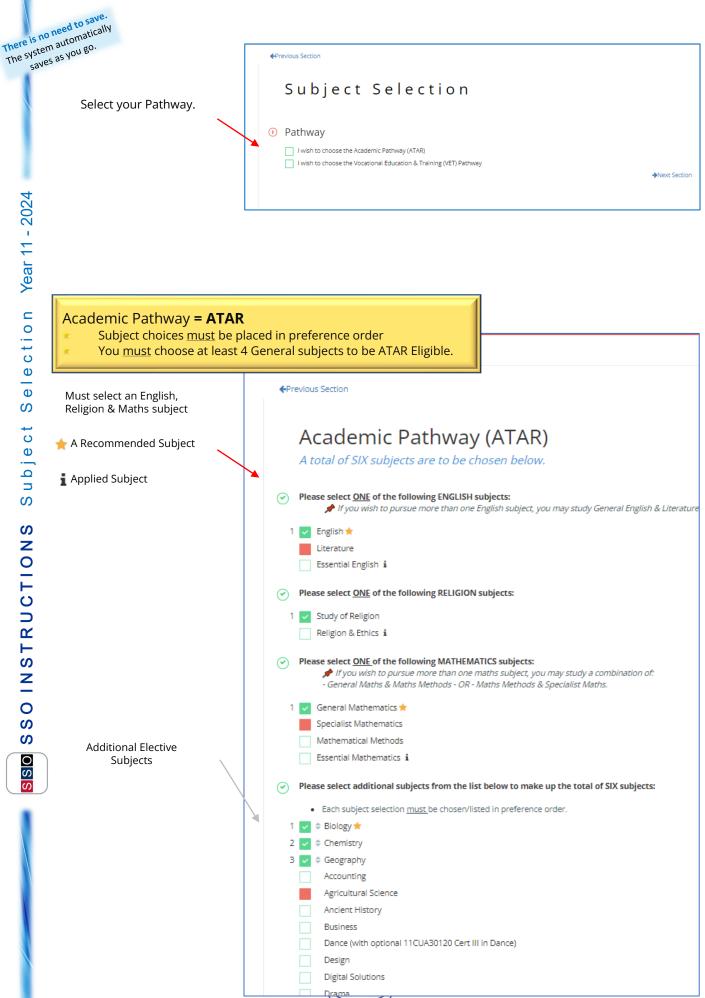

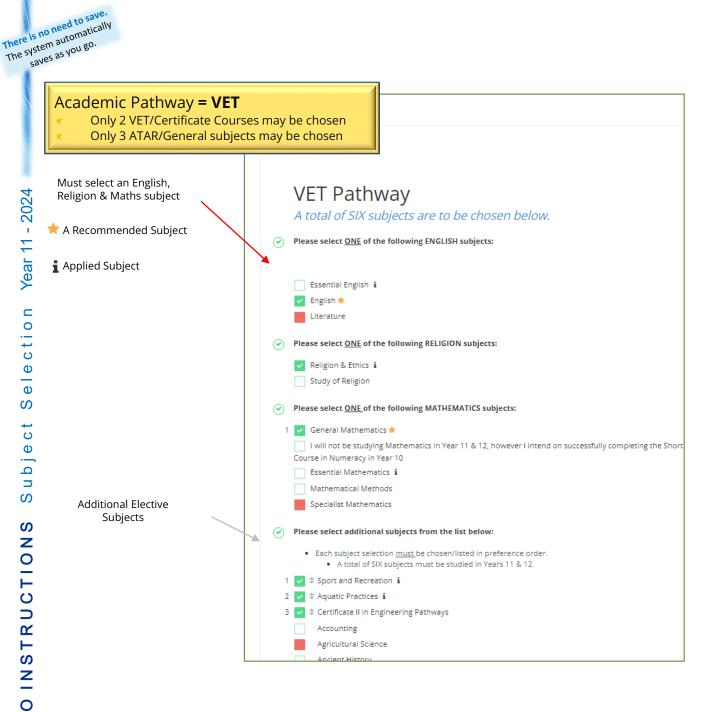

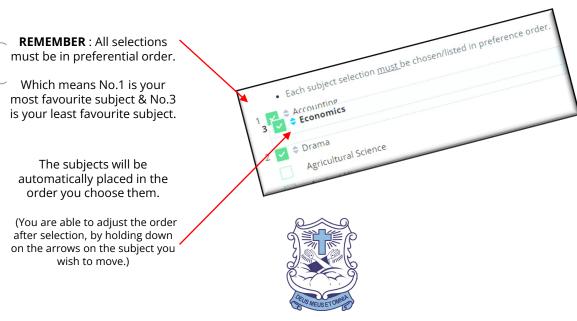

S

S

0

S S

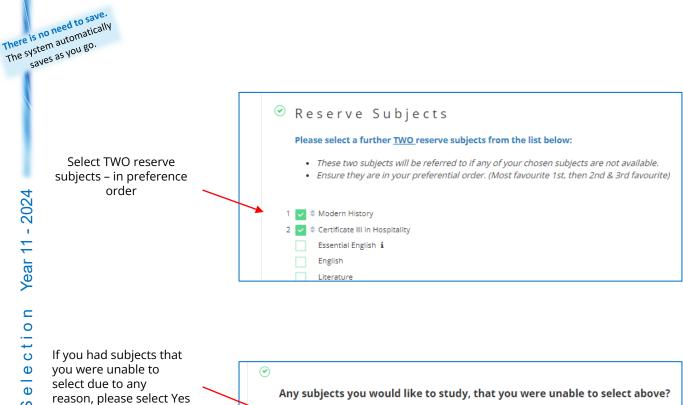

Yes there are

No. I am happy with my choices

For a blocked subject we suggest sending this request & also speaking to the head of that subject to discuss.

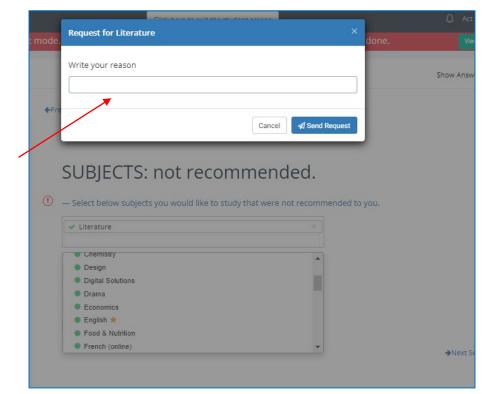

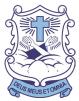

S

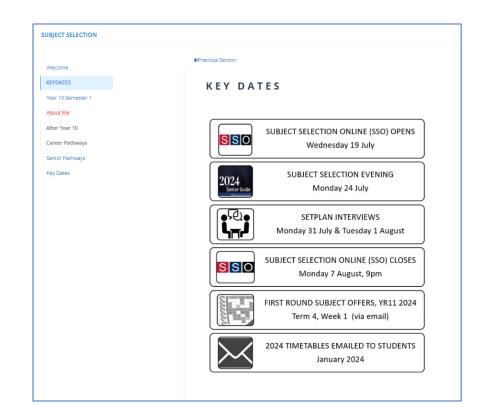

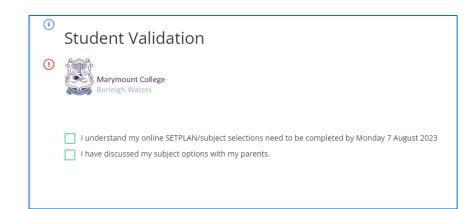

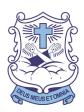

| There is no<br>The system<br>save | need to save.<br>n automatically<br>s as you go.                                    |     |                                                                                                    |
|-----------------------------------|-------------------------------------------------------------------------------------|-----|----------------------------------------------------------------------------------------------------|
|                                   |                                                                                     | ←Pr | revious Section                                                                                                    |
|                                   |                                                                                     | i   | PARENT SIGN OFF                                                                                                    |
| 24                                |                                                                                     |     | IF PARENT/CAREGIVER IS UNABLE TO ATTEND THE SETPLAN INTERVIEW?                                                          |
| - 2024                            |                                                                                     |     | Do you give permission for your son/daughter to attend in your place? After they have discussed their choices with you? |
|                                   |                                                                                     |     | Ves I do give permission                                                                                                |
| 7                                 |                                                                                     |     | No, I would like to speak to a teacher myself.                                                                          |
| Year 11                           |                                                                                     |     | Any requests?                                                                                                    |
|                                   | PARENTS: Enter Parent Pin and click                                                 |     |                                                                                                    |
| с<br>о                            | "Validate" to confirm you agree.                                                    | ()  | Parent Validation                                                                                                    |
| cti                               | "Parent Pin" is in email sent to parents from rachel.campbell@marymount.qld.edu.au0 |     | Enter the Parent PIN below, then click Validate:                                                                        |
| Ð                                 | raeneeumpben@marymount.qu.euu.au0                                                   |     | Validate                                                                                                    |
| Ð                                 |                                                                                     |     | If you require assistance with this, please contact the school.                                                         |
| S                                 |                                                                                     |     | The PIN will need to be re-entered, if any changes are made after successful validation.                                |
| <u>ب</u>                          |                                                                                     |     |                                                                                                    |
| C<br>D                            |                                                                                     |     |                                                                                                    |
|                                   |                                                                                     |     |                                                                                                    |
| d u                               |                                                                                     |     |                                                                                                    |
| S                                 |                                                                                     | L   |                                                                                                    |

At this point, there is nothing further for you to do. Your selections have been saved.

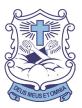